## Logging into BASIL

To make the security stronger for our programs at Hennepin County, we are changing how people login to BASIL. If you used to have a BASIL password, that is now gone, and from now on, you will be logging using the Email Address from your School or Agency, and your password that you use to login each morning at work.

BASIL now uses Multi Factor Authentication (MFA) from Microsoft. After you put in your work email address and password, you can authenticate in one of these two other methods:

- By installing the Microsoft Authenticator app on your phone, and authenticate through the app. It will send you a number that you'll have to type in.
- By receiving a phone call from Microsoft. It will call you and ask you to press # to login.

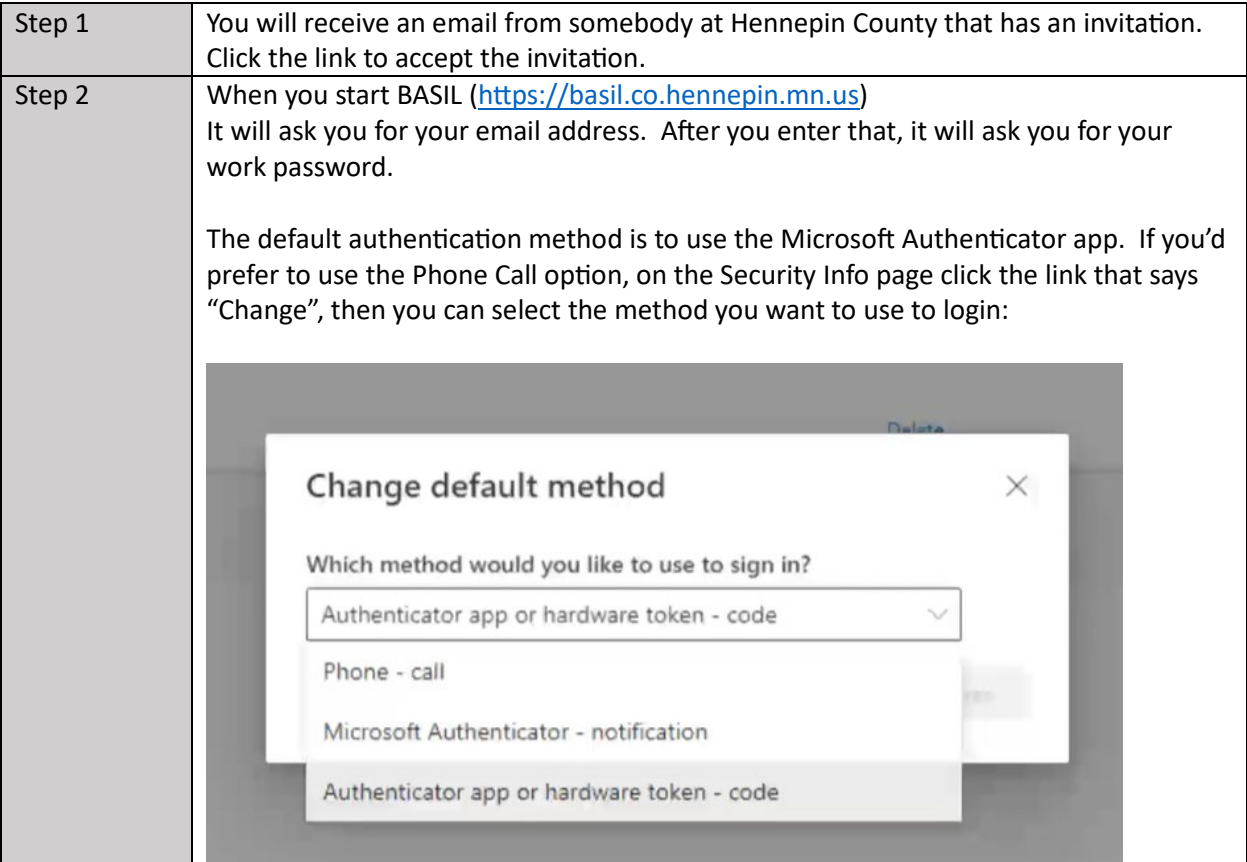

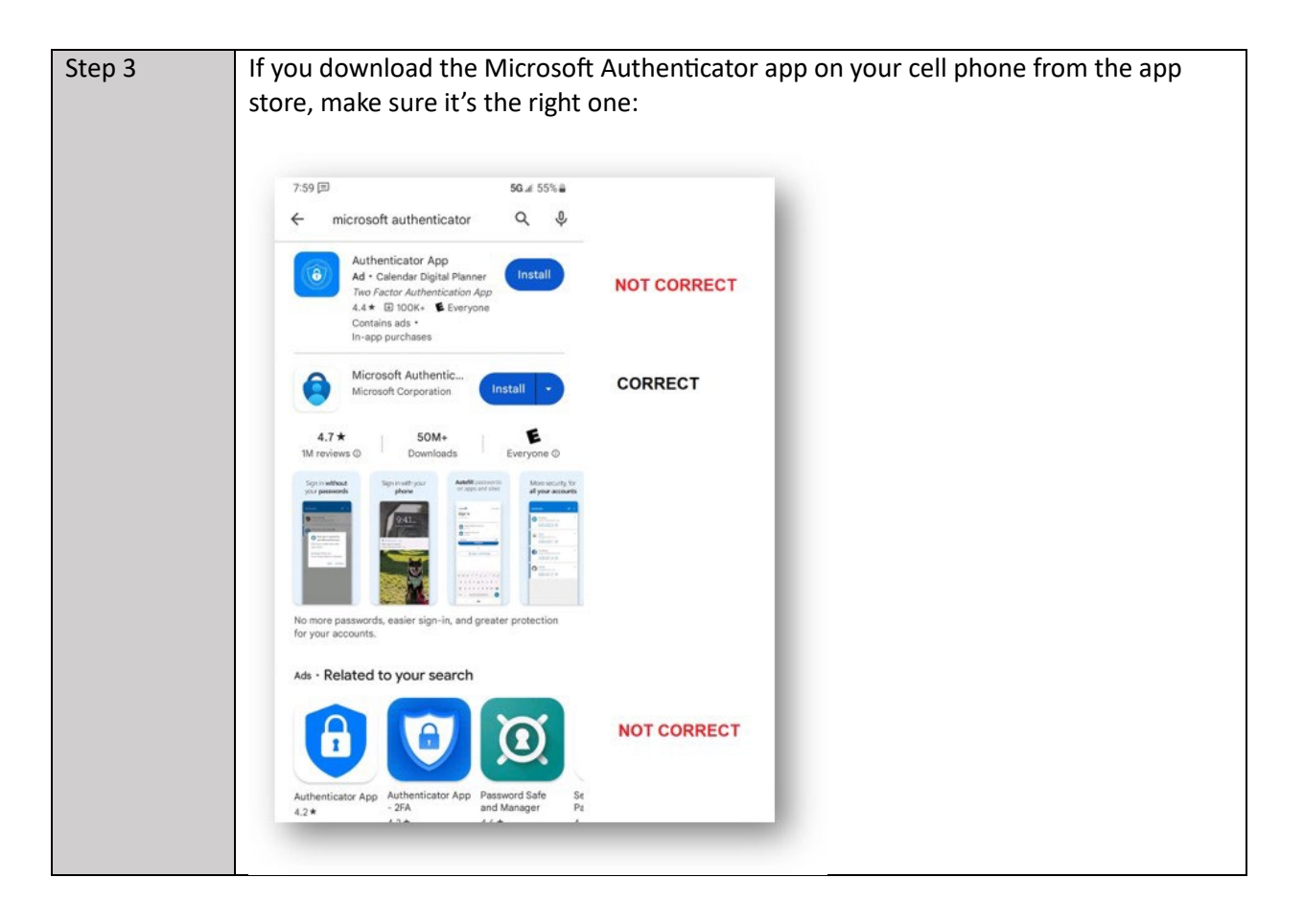

If you ever get a new phone, please call 612-543-2200 and ask the Hennepin County IT Helpdesk to reset your Multi Factor Authentication.

If you have any questions, please email the County Attorney IT Helpdesk at [CA.IT@Hennepin.us](mailto:CA.IT@Hennepin.us)